# **Электронная торговая площадка Lot-online Направление: Частные активы. Мобильная версия.**

**Руководство Участника**

## Оглавление

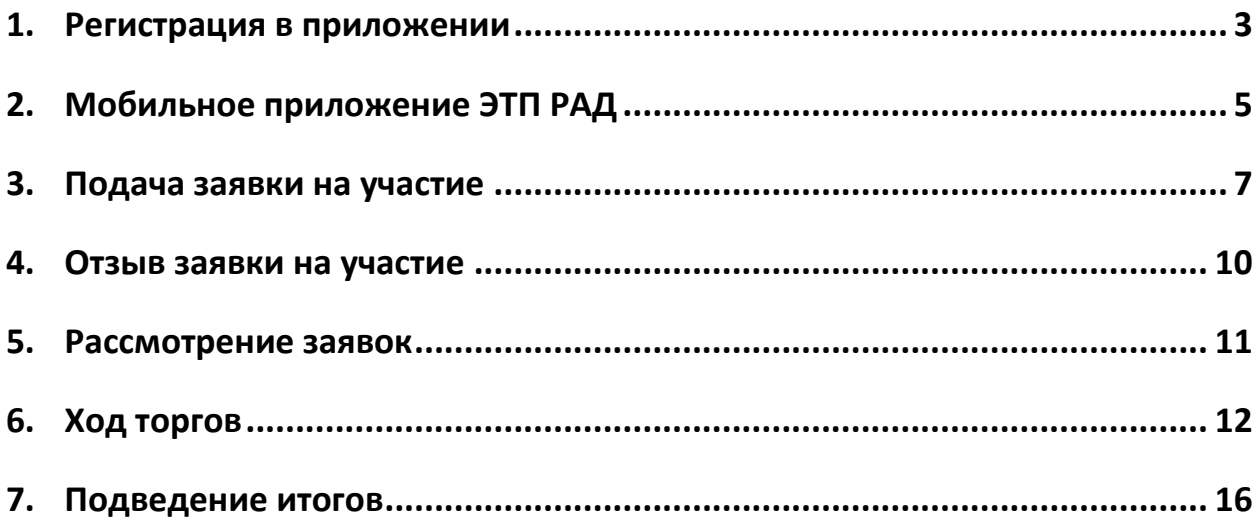

#### <span id="page-2-0"></span>**1. Регистрация в приложении**

Скачайте приложение из [AppStore](https://apps.apple.com/ru/app/%D1%80%D0%B0%D0%B4-%D0%BA%D0%B0%D1%82%D0%B0%D0%BB%D0%BE%D0%B3/id1600503389) или Play [Маркет.](https://play.google.com/store/apps/details?id=ru.radcatalog) После установки запустите приложение. Если ранее Пользователь был зарегистрирован на ЭТП, нужно нажать на кнопку «Войти в аккаунт». Выберите вход по SMS или по паролю. Заполните форму для входа. Нажмите на кнопку «Продолжить».

Для создания нового аккаунта через приложение нажмите на кнопку «Создать аккаунт». На шаге 1 необходимо подтвердить номер телефона. Заполните необходимые поля для регистрации. Ознакомитесь с пользовательским соглашением и подтвердите согласие. На указанный номер телефона будет отправлено сообщение с кодом подтверждения регистрации. Введите полученный код.

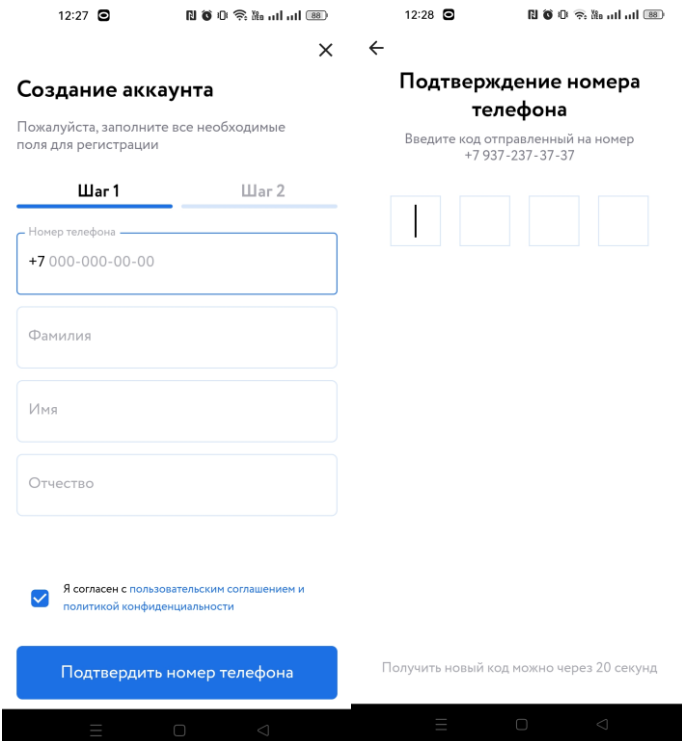

Рис. 1. Шаг 1. Подтверждение номера телефона

На шаге 2 подтвердите электронный адрес: заполните поля и нажмите на кнопку «Подтвердить email».

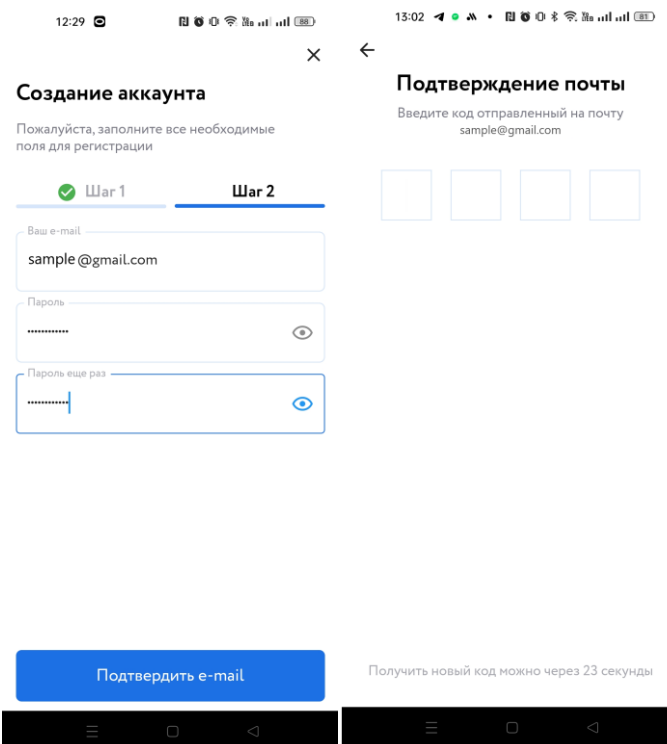

Рис. 2. Шаг 2. Подтверждение электронного адреса

## <span id="page-4-0"></span>**2. Мобильное приложение ЭТП РАД**

Приложение состоит из нескольких разделов: «Мобильный каталог ЭТП РАД», «Избранное», «Личный кабинет». Поиск лота в мобильном Каталоге возможен несколькими способами: по ключевым словам, с помощью фильтров, по карте или через категории.

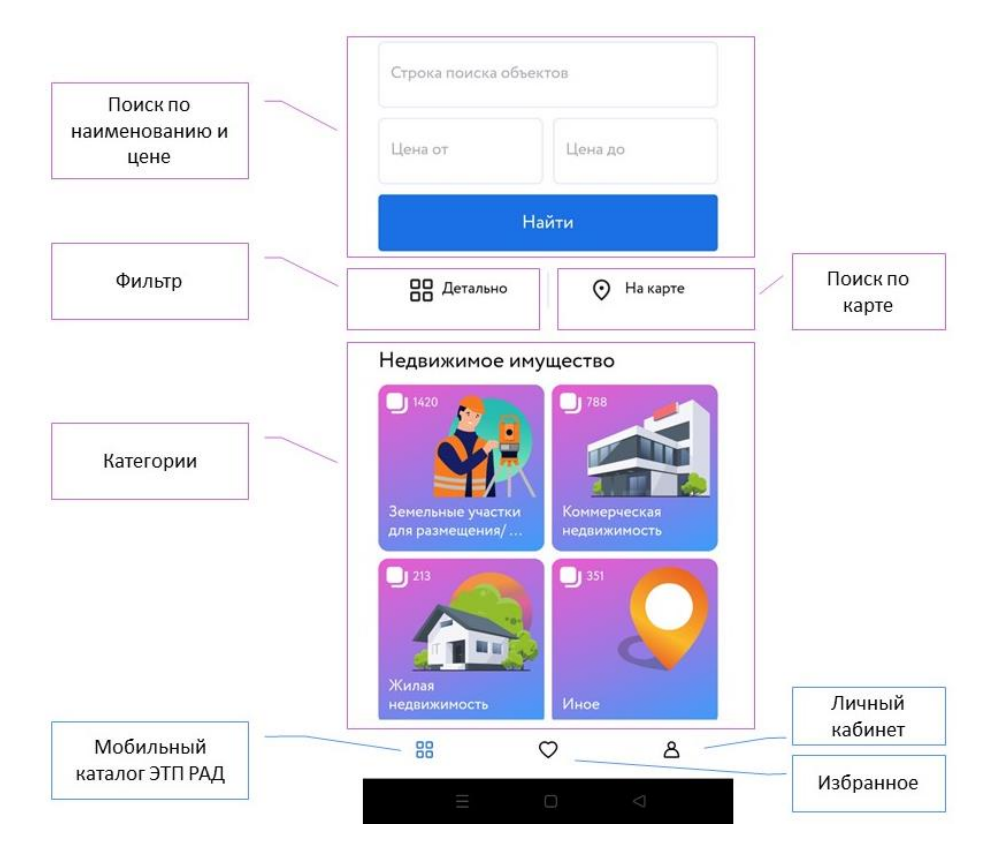

Рис. 3. Мобильный каталог ЭТП РАД

В разделе «Личный кабинет» находится информация о поданных заявках и процедурах, в которых Пользователь является Победителем.

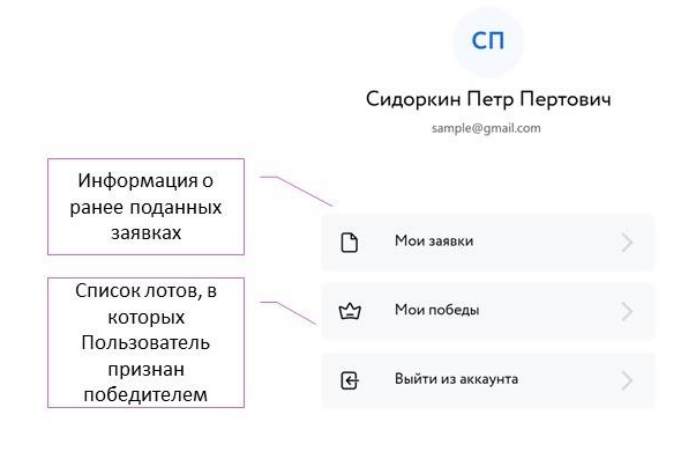

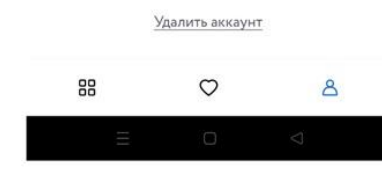

Рис. 4. Личный кабинет Пользователя приложения

Карта лота содержит следующую информацию:

|                                                             | .ተ.<br>РАД-110789<br>$\leftarrow$                                                 |                                                                                                    |  |  |  |
|-------------------------------------------------------------|-----------------------------------------------------------------------------------|----------------------------------------------------------------------------------------------------|--|--|--|
| Общая<br>информация                                         | Ваша заявка 89219-ДП ожидает рассмотрения<br>Общая информация<br>Данные процедуры | Информация о процедуре:<br>период приема заявок, сроки<br>проведения процедуры, сумма<br>задатка и тд. |  |  |  |
| Описание лота                                               | Земельный участок                                                                 | Информация об                                                                                          |  |  |  |
| Цена                                                        | Текущая цена ?<br>Без ЭЦП $\Omega$<br>500 000 ₽                                   | обязательном/не обязательном<br>наличии ЭЦП                                                            |  |  |  |
| Этап процедуры                                              | Идет прием заявок                                                                 |                                                                                                    |  |  |  |
| Адрес                                                       | ⊙<br>Санкт-Петербург,                                                             |                                                                                                    |  |  |  |
| Документы,<br>загруженные<br>Организатором                  | Документы<br>G<br>1 diarinos                                                      |                                                                                                    |  |  |  |
| Вкладки с<br>описанием                                      | Обзор<br>Продавец/Организатор                                                     |                                                                                                    |  |  |  |
| процедуры,<br>информацией об<br>организаторе,<br>регламенте | Название<br>Земельный участок                                                     | Возможные действия на<br>данном этапе процедуры.                                                       |  |  |  |
| участия                                                     | $\infty$<br>Отозвать заявку                                                       | Добавить в раздел<br>«Избранное»                                                                       |  |  |  |

Рис. 5. Карта лота

#### <span id="page-6-0"></span>**3. Подача заявки на участие**

Для подачи заявки на участие авторизуйтесь в приложении. Подача заявки на участие с помощью приложения возможна в процедуре, где не требуется электронная подпись (ЭП). С помощью фильтра и поиска найдите интересующий лот. Для перехода к подробной информации по лоту нажмите на название или изображение лота.

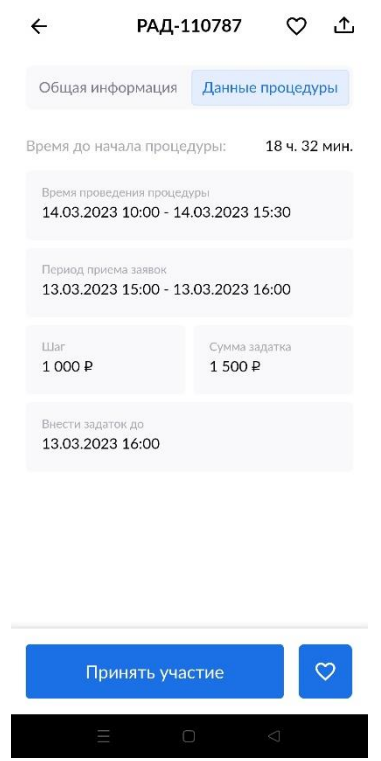

Рис. 6. Карта лота. Вкладка «Данные процедуры»

Ознакомьтесь со сроками и условиями проведения процедуры во вкладке «Данные процедуры», в т.ч. с порядком перечисления задатка. Для перечисления задатка на счёт Организатора, необходимо самостоятельно перевести указанную сумму на счёт, используя реквизиты. С условиями оплаты и реквизитами можно ознакомиться в Карте лота, в разделе «Регламент участия».

Подайте заявку на участие в торгах, нажав на кнопку «Принять участие».

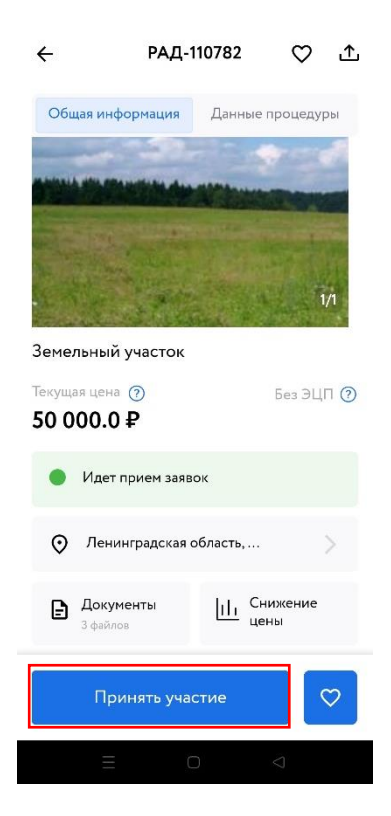

Рис. 7. Кнопка «Принять участие»

Заполните форму подачи заявки на участие. Для загрузки документа нажмите кнопку «Выбрать файл для загрузки». Нажмите на кнопку «Подать заявку».

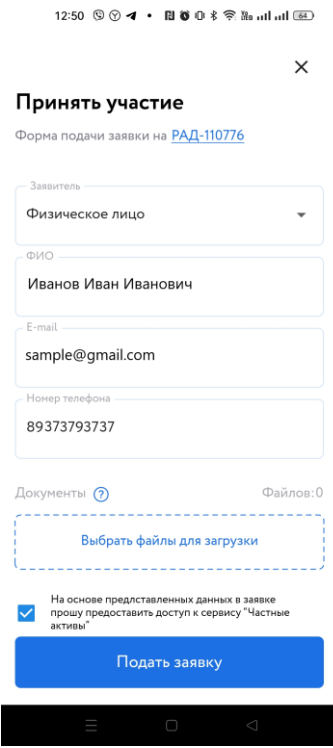

Рис. 8. Форма подачи заявки на участие

После подачи заявки, на странице лота Участник увидит запись о регистрации поданной заявки. Посмотреть зарегистрированную заявку можно в личном кабинете, во вкладке «Мои заявки».

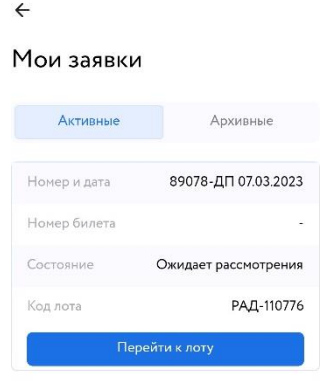

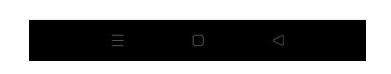

Рис. 9. Вкладка «Мои заявки»

#### <span id="page-9-0"></span>**4. Отзыв заявки на участие**

До окончания времени приёма заявок поданную заявку на участие в процедуре можно отозвать.

Для этого перейдите в Карту лота и нажмите на кнопку «Отозвать заявку». Информация о заявке будет перенесена в раздел «Мои заявки» - «Архивные» личного кабинета. Если не истекло время подачи заявок, кнопка «Принять участие» в Карте лота станет доступна.

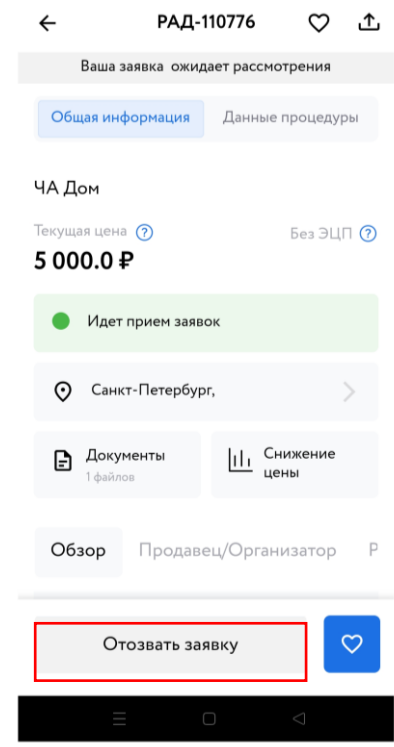

Рис. 10. Кнопка «Отозвать заявку»

#### <span id="page-10-0"></span>**5. Рассмотрение заявок**

С наступлением этапа «Рассмотрение заявок» Организатор проверит заявки и документы на соответствие требованиям и поступление задатка.

После рассмотрения Организатором заявок, Участники могут узнать информацию о допуске/отклонении заявки в личном кабинете, во вкладке «Мои заявки». Если заявка была отклонена, она будет отображена во вкладке «Архивные».

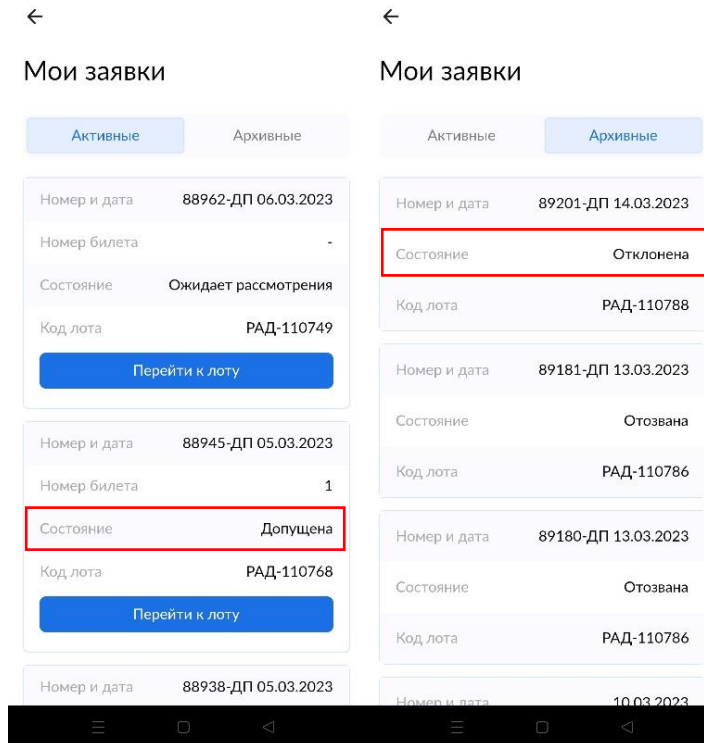

Рис. 11. Информация о допуске заявки

#### <span id="page-11-0"></span>**6. Ход торгов**

Когда процедура перейдёт на этап «Подача предложений», статус лота изменится и у допущенных Участников появится возможность сделать ценовое предложение. Для подачи ценового предложения перейдите в Карту лота и нажмите на кнопку «Перейти к торгам». К Карте лота можно перейти из вкладки «Мои заявки» личного кабинета.

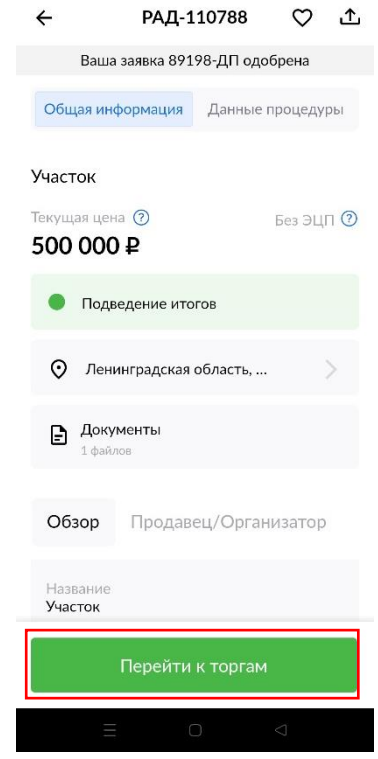

Рис. 12. Кнопка «Перейти к торгам»

Укажите своё ценовое предложение кратное шагу аукциона. Для этого нажмите на «+» или «-», для увеличения и уменьшения ставки. Нажмите на кнопку «Сделать ставку».

| РАД-110788                          |      |                |             |  |  |  |  |  |  |
|-------------------------------------|------|----------------|-------------|--|--|--|--|--|--|
| 00:00:52:23                         |      |                |             |  |  |  |  |  |  |
| <b>LL</b> ar<br>50 000 ₽            |      |                |             |  |  |  |  |  |  |
| Номер билета: 1                     |      |                |             |  |  |  |  |  |  |
| Мое предложение:                    |      |                | Отсутствует |  |  |  |  |  |  |
| Начальная цена:                     |      |                | 500 000 ₽   |  |  |  |  |  |  |
| Текущая цена лота:                  |      |                | 500 000 ₽   |  |  |  |  |  |  |
| История процедуры<br>N <sup>o</sup> | Врем | Предложение, Р |             |  |  |  |  |  |  |
| Показать больше                     |      |                |             |  |  |  |  |  |  |
| 500 000 ₽<br>+                      |      |                |             |  |  |  |  |  |  |
| Сделать ставку                      |      |                |             |  |  |  |  |  |  |
|                                     |      | ⊲              |             |  |  |  |  |  |  |

Рис. 13. Окно хода торгов

После подтверждения ставки появится сообщение, что предложение принято.

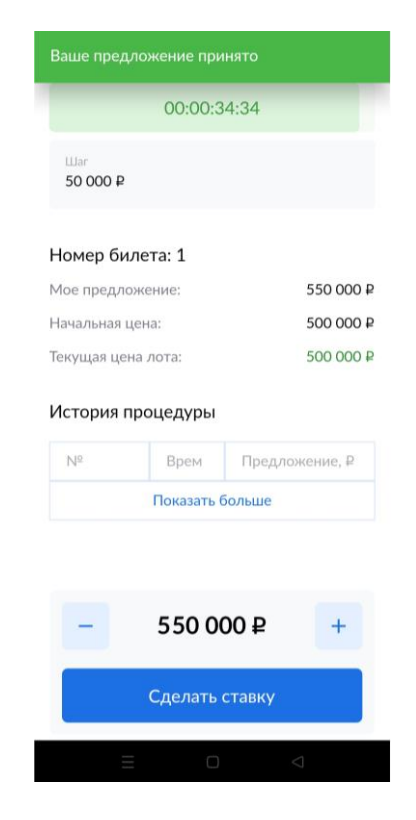

Рис. 14. Информация о принятии ставки

Информация в Карте лота обновится, и поданное предложение отобразится для всех Участников в разделе «История процедуры».

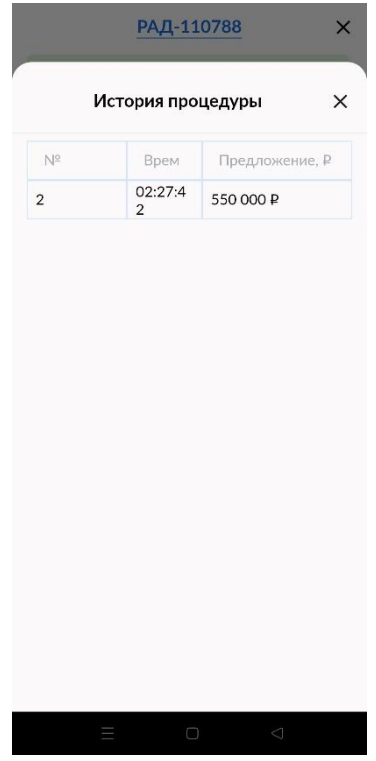

Рис. 15. История процедуры

Участникам доступна возможность подать ценовое предложение по начальной цене в течение времени проведения торгов. Если по истечении этого периода от Участников не поступило ценовое предложение, аукцион завершается.

В ходе процедуры можно подавать неограниченное количество предложений в течение времени продления процедуры, нажимая на кнопку «Сделать ставку».

Если в течение времени продления процедуры следующее предложение не поступило, аукцион завершается. Победителем признается Участник, сделавший последнее предложение. Процедура переходит на этап «Подведение итогов». После этого никакие операции с предложением доступны не будут.

После завершения торгов в разделе «Информация о торгах» появится информация о том, является ли ценовое предложение Участника лидирующем.

| $\leftarrow$                               | .ተ.<br>РАД-110788 |                                      | РАД-110766<br>×                                                 |                                                                                                    | РАД-110768<br>×         |                                     |                                                    |              |                |  |
|--------------------------------------------|-------------------|--------------------------------------|-----------------------------------------------------------------|----------------------------------------------------------------------------------------------------|-------------------------|-------------------------------------|----------------------------------------------------|--------------|----------------|--|
| Ваша заявка 89198-ДП одобрена              |                   |                                      |                                                                 | Процедура завершена                                                                                                    |                         |                                     | Процедура завершена                                |              |                |  |
| Общая информация                           |                   | Данные процедуры<br>Шаг<br>562 000 ₽ |                                                                 |                                                                                                    |                         |                                     | Шаг<br>500 000 ₽                                   |              |                |  |
| Участок                                    |                   |                                      |                                                                 | Номер билета: 1                                                                                                    |                         |                                     | Номер билета: 1                                    |              |                |  |
| Текущая цена (?)<br>Без ЭЦП ?<br>500 000 ₽ |                   |                                      | Мое предложение:<br>12 432 888 ₽<br>Начальная цена:<br>5688888₽ |                                                                                                    |                         | Мое предложение:<br>Начальная цена: | 8 089 999 ₽<br>4589999₽                            |              |                |  |
| Подведение итогов                          |                   |                                      | 12 432 888 ₽<br>Текущая цена лота:                              |                                                                                                    |                         | Текущая цена лота:<br>8589999₽      |                                                    |              |                |  |
| $\odot$<br>Ленинградская область,          |                   |                                      |                                                                 |                                                                                                    | История процедуры       |                                     | История процедуры                                  |              |                |  |
|                                            |                   |                                      |                                                                 | $N^{\circ}$                                                                                                    | Врем                    | Предложение, ₽                      | $N^2$                                              | Врем         | Предложение, ₽ |  |
| Документы<br>Ð<br>1 файлов                 |                   |                                      |                                                                 | 1                                                                                                    | 17:31:4<br>$\mathbf{1}$ | 12 432 888 ₽                        | $\overline{2}$                                     | 21:48:0<br>3 | 8 589 999 ₽    |  |
|                                            |                   |                                      |                                                                 | 3                                                                                                    | 17:26:3<br>4            | 11 308 888 ₽                        | $\mathbf{1}$                                       | 21:47:5<br>5 | 8 089 999 ₽    |  |
| Обзор<br>Продавец/Организатор              |                   |                                      |                                                                 | 1                                                                                                    | 17:23:3<br>3            | 9622888₽                            | 3                                                  | 21:47:4<br>9 | 7 589 999 ₽    |  |
|                                            |                   |                                      |                                                                 | Показать больше                                                                                                    |                         |                                     | Показать больше                                    |              |                |  |
| Название<br>Участок                        |                   |                                      |                                                                 |                                                                                                    |                         |                                     |                                                    |              |                |  |
| $\heartsuit$<br>Информация о торгах        |                   |                                      |                                                                 | Ваше ценовое предложение является<br>последним. Ожидайте публикации<br>протокола. Он поступит на вашу эл. почту<br>sample@gmail.com |                         |                                     | Ваше ценовое предложение не является<br>лидирующим |              |                |  |
|                                            | $\Box$            | $\triangle$                          |                                                                 |                                                                                                    | $\Box$<br>Ш             | $\triangleleft$                     |                                                    | $\Box$<br>Ш  | $\bigcirc$     |  |

Рис. 16. Раздел «Информация о торгах». Информация о последнем ценовом предложении Участника

## <span id="page-15-0"></span>**7. Подведение итогов**

После подведения Организатором итогов торгов у Победителя в личном кабинете во вкладке «Мои победы» появится новая запись. Статус процедуры изменится на «Процедура по лоту проведена». Протокол об итогах процедуры будет отправлен на электронную почту.

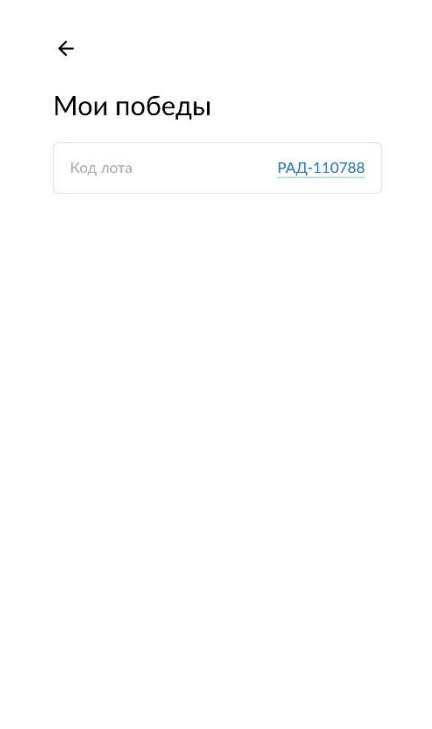

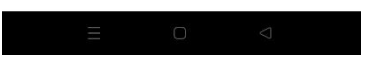

Рис. 17. Вкладка «Мои победы»